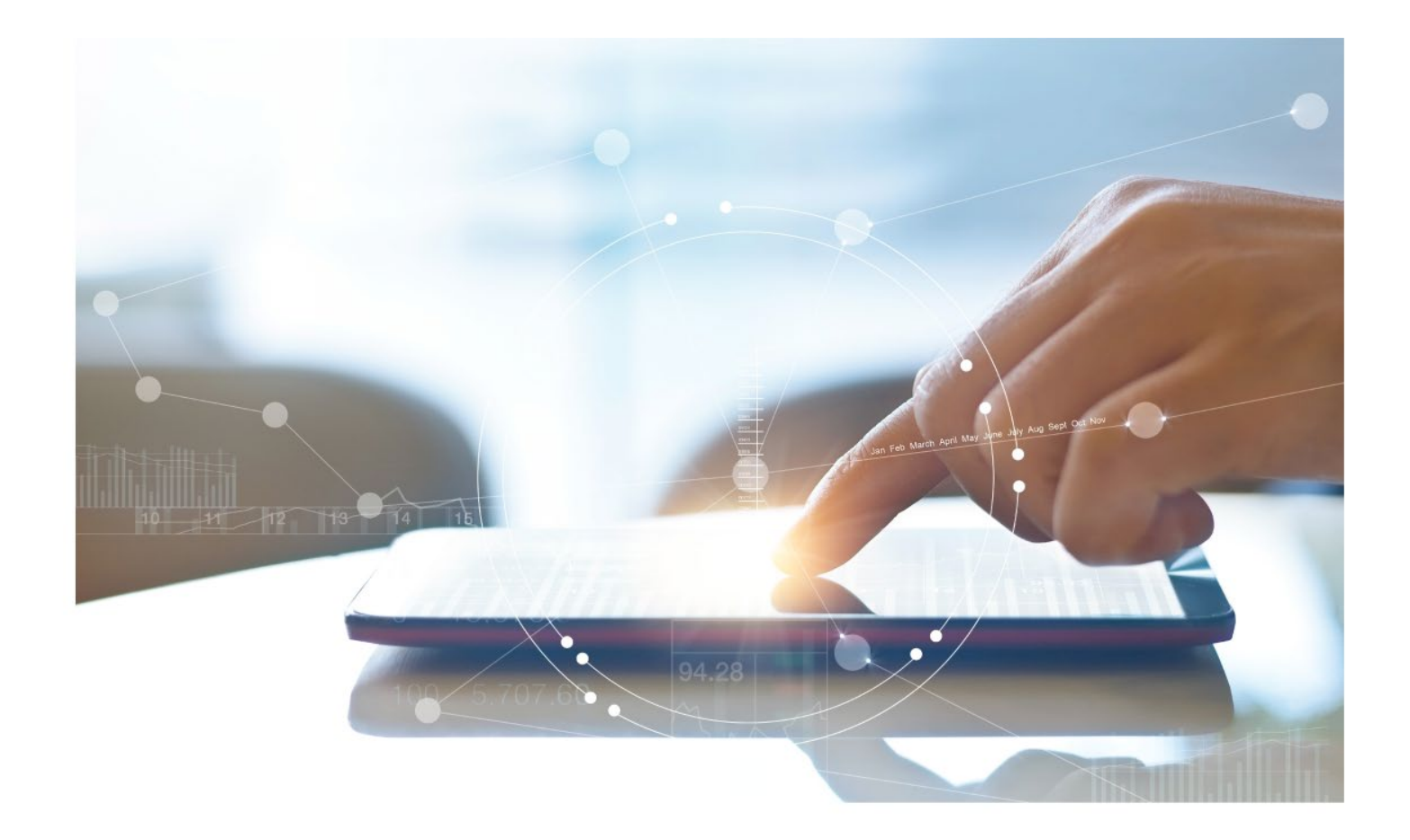

# e-Treasury/Web-Link Migration Account Activity and Quick View **Comparison User Options & Report Differences**

**July 10, 2023**

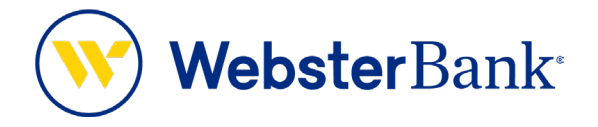

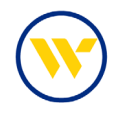

## **Table of Contents**

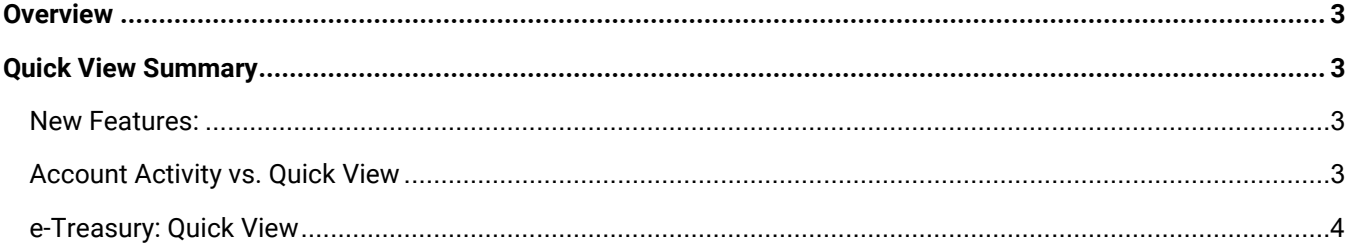

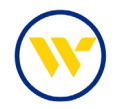

#### <span id="page-2-0"></span>**Overview**

To facilitate the migration of Webster clients to e-Treasury, this document details differences between Web-Link's Account Activity and e-Treasury's Quick View. Illustrations include user options throughout this feature.

#### <span id="page-2-1"></span>**Quick View Summary**

Quick View provides account viewing at-a-glance, reporting the latest information associated with each account. In addition to viewing Balance information, a one-time transfer can be performed for those accounts authorized with Account Transfer privileges.

#### <span id="page-2-2"></span>New Features:

- You will now see a Running Balance for each account.
- Reports can be downloaded in multiple formats, including more streamlined CSV, SWIFT, QuickBooks and Quicken Reporting.

#### <span id="page-2-3"></span>Account Activity vs. Quick View

Web-Link's Account Activity is equivalent to e-Treasury's Quick View.

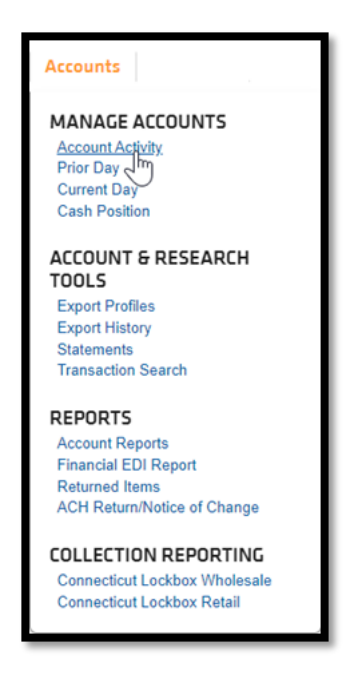

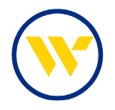

### <span id="page-3-0"></span>e-Treasury: Quick View

Select **Quick View** from the **Account Information** menu to display your Accounts.

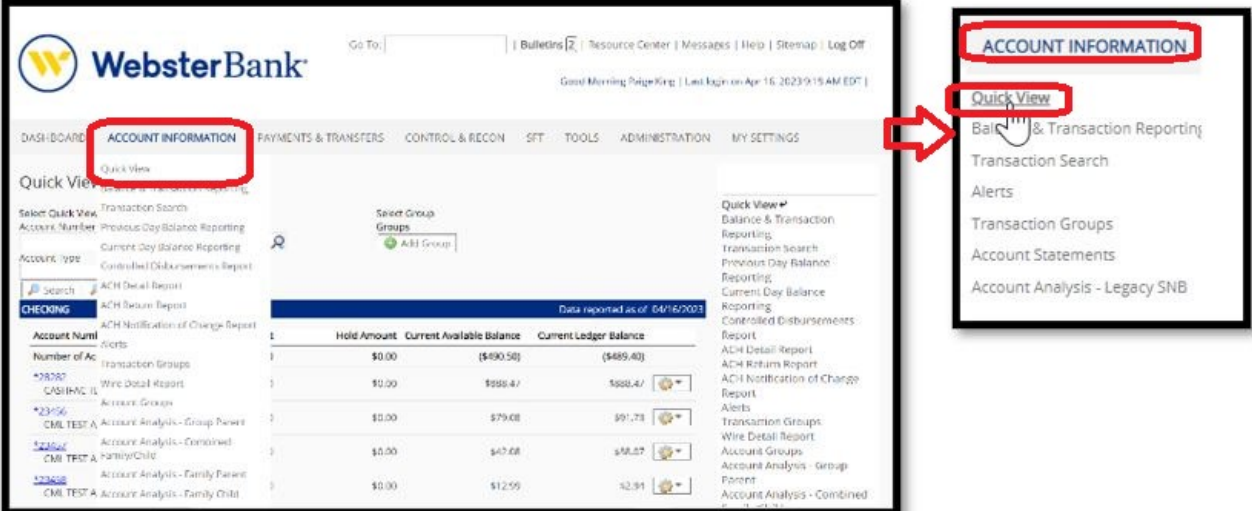

Click on an Account Number or apply filtering from the selection criteria.

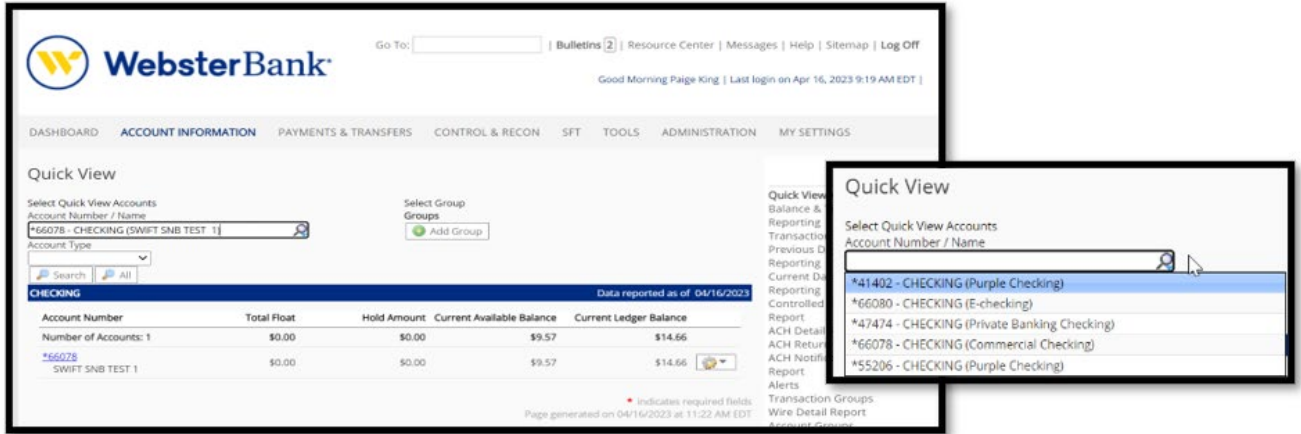

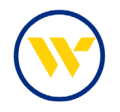

Recent transactions for the selected account will be displayed. Those pending will be highlighted in yellow. In addition, a Running Balance is now provided to better manage your accounts. Funds can be moved between accounts via Quick Transfer, by selecting **Transfer From** or **Transfer To**.

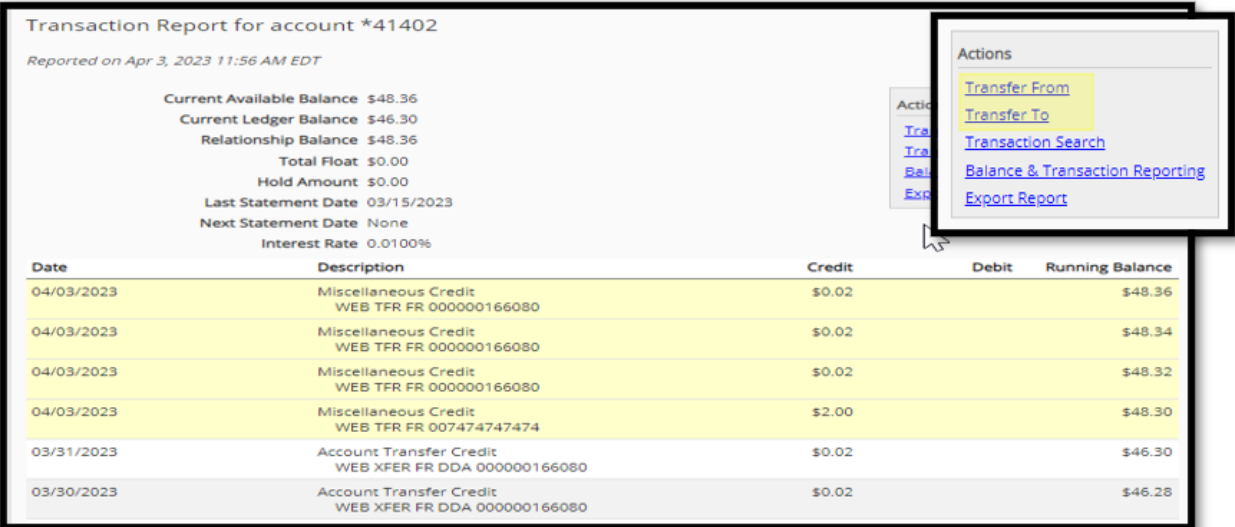

**Transaction Search** allows Transaction Group filtering by clicking the corresponding check boxes. Then click the **Select** button.

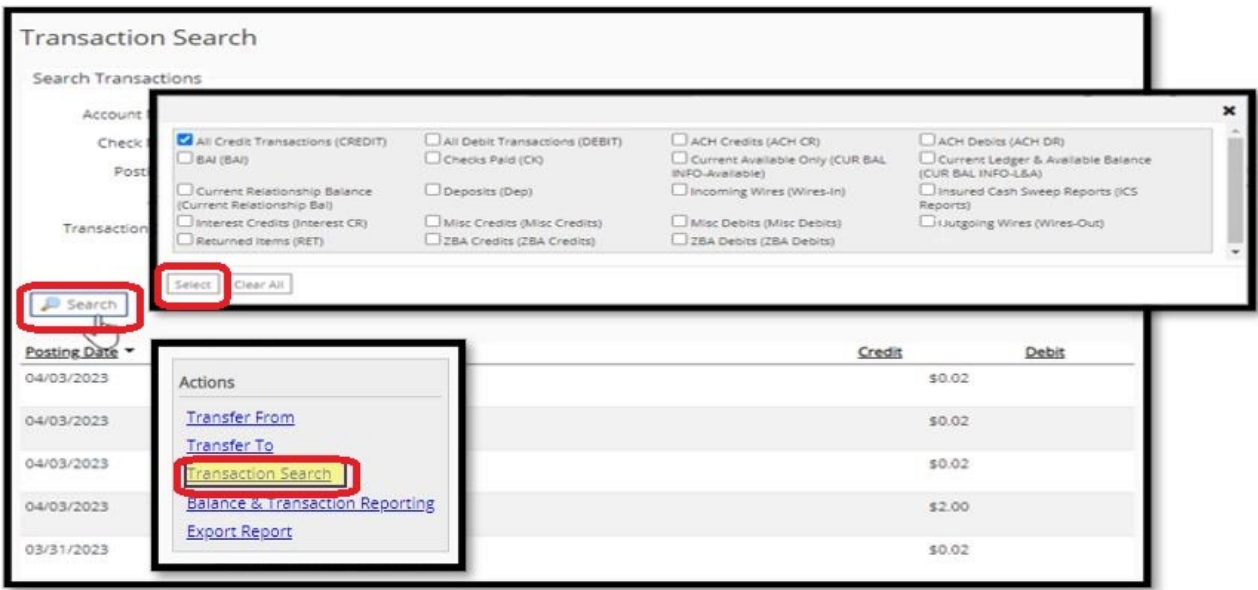

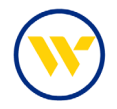

Click the check number to the right of the date to display the check image.

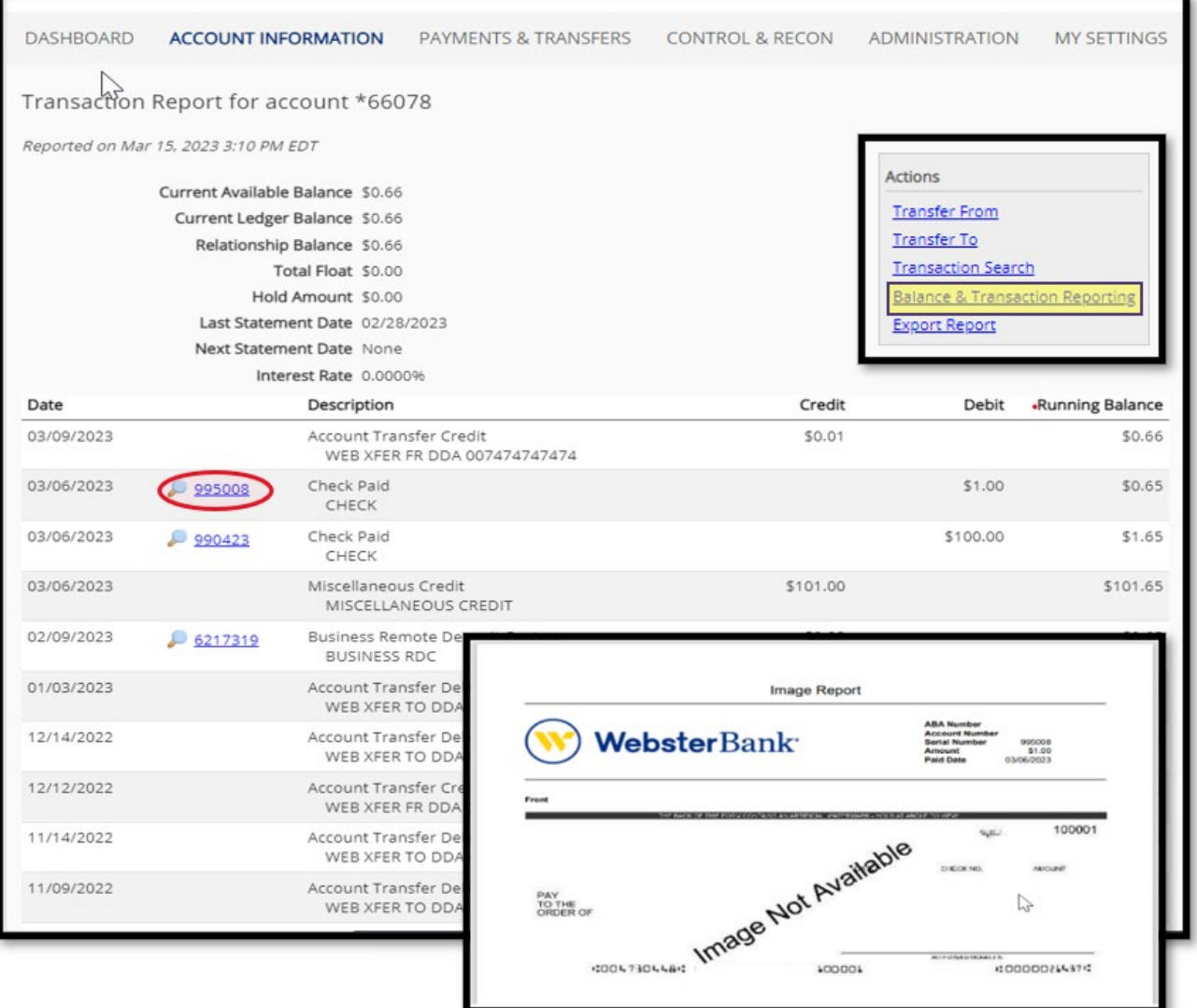

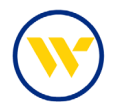

Public Templates are available for your reporting needs as shown below. In e-Treasury, reports can be downloaded in multiple formats, including PDF, CSV, SWIFT, QuickBooks and Quicken. Selecting **Export Report** produces a PDF with available account information.

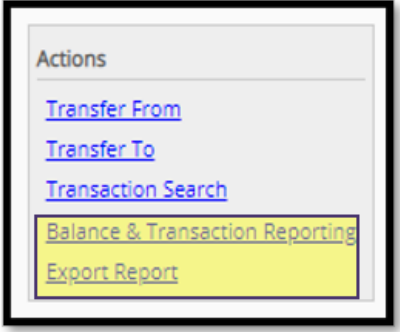

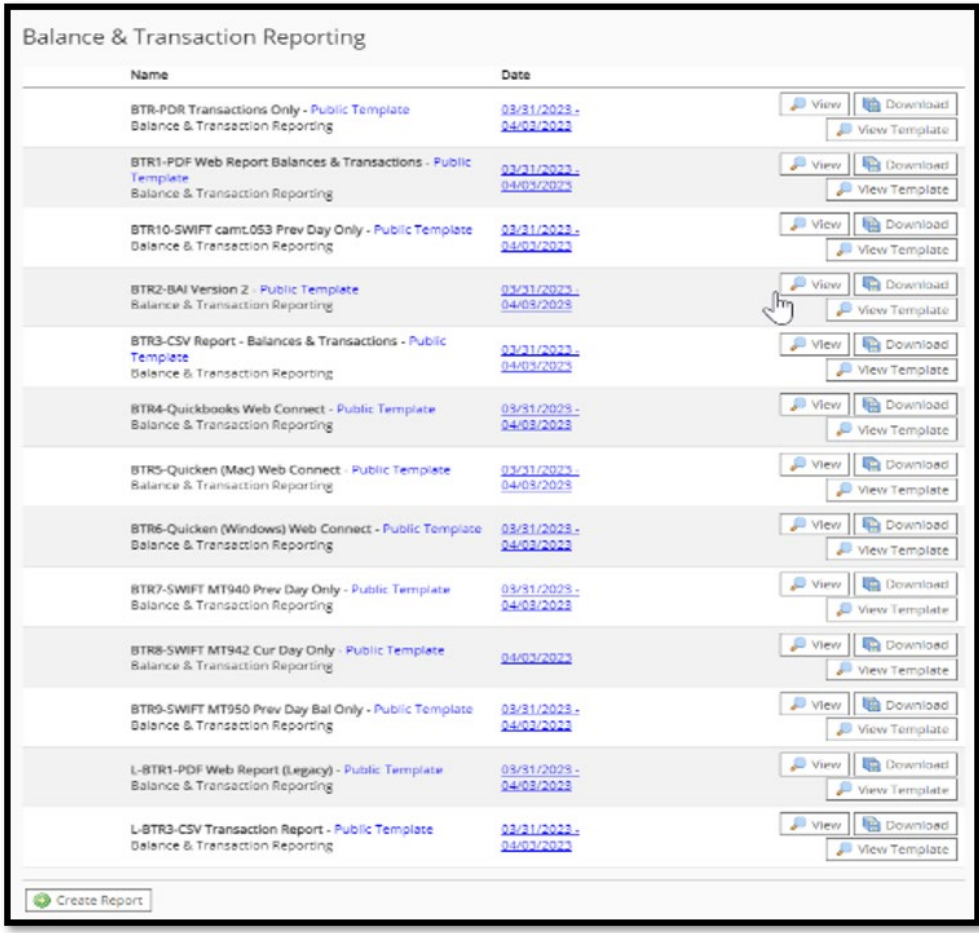

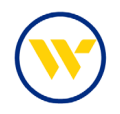

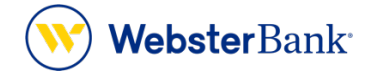

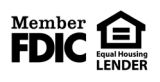

Webster Bank, N.A. Webster, Webster, Webster Bank, the Webster Bank logo, and the W symbol are trademarks of Webster Financial Corporation and registered in the U.S. Patent and Trademark Office. © 2023 Webster Financial Corporation. All Rights Reserved.